- 1. Review H-E-B [GDSN Implementation Guide](https://1worldsync.com/trading-partners/heb/) for attribute requirements.
- 2. Complete and submit the [Trading Partner Form](https://1worldsync.com/trading-partners/heb/) to H-E-B online.
- 3. Publish all items sold in North America (Canada, United States and Mexico) to H-E-B in Production
	- i. Subscription exists at Target Market = US, MX and CA level
	- ii. Publish existing item as "**Initial Load"** publication type
	- iii. Publish to **H-E-B GLN: 0041220000005**
- 4. Manage Confirmation (CIC) Responses from H-E-B
	- i. If you receive **REVIEW** status, determine the cause of error and next step/resolution within the CIC message.
		- **a. NOTE**: Initially, H-E-B will only be sending back RECEIVED CICs
	- ii. Perform the necessary change through your Data Pool
- 5. Once eligible items are synchronized, H-E-B will consider supplier "Complete."
- 6. After initial load is complete, continue to submit all modifications/corrections for specified attributes through GDSN.

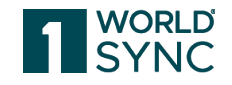

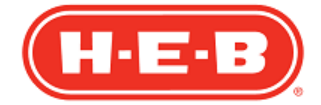

## Steps to Sync Product Content with H-E-B For Initial Load

© 2023 1WorldSync Inc. All rights reserved. **1**

- 1. Supplier Account Rep advises GDSN Rep to publish all new North American item(s).
	- i. NOTE: the existing new item CPS process is still in place; once this process is complete, then continue following the steps to synchronize as below
- 2. Supplier GDSN Rep publishes new items as "**New**" publication type to **H-E-B GLN: 0041220000005**
- 3. H-E-B reviews and approves item setup
	- i. Please note that H-E-B is currently sending only RECEIVED CICs
	- ii. Once GDS attributes are synced successfully, a CIC Message SYNCHRONIZED will be sent
	- iii. CIC Message REVIEW will be sent if additional information is needed. Merchant has the option to include comments explaining next steps needed.
- 4. Continue to submit all modifications/corrections for specified attributes through GDSN.

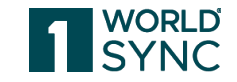

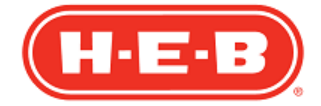

### Steps to Sync Product Content with H-E-B For New Item

© 2023 1WorldSync Inc. All rights reserved. **2**

- 1. Supplier submits any necessary changes via their Data Pool for any H-E-B GDSN item attributes.
- 2. H-E-B reviews all submitted records. If any record or attribute does not meet H-E-B standards, H-E-B will, soon send a REVIEW CIC message with a reason code and comments that explain what corrections are needed.
- 3. Suppliers CANNOT request cost changes via GDSN.

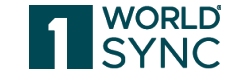

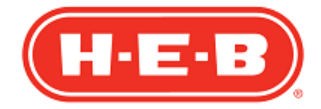

# Steps Modify/Correct GDSN Data with H-E-B

© 2023 1WorldSync Inc. All rights reserved. **3**